## Настройка маркфона на Apple iOS

**SessionTalk SIP Softphone** – это SIP клиент разработанный фирмой **SessionTalk Ltd**

<https://apps.apple.com/ru/app/sessiontalk-sip-softphone/id362501443>

**Поддерживаемые устройства:** Совместимо с iPhone, iPod touch. Требуется IOS 14 или более новая версия.

1. Устанавливаем приложение, запускаем и даем разрешения приложению;

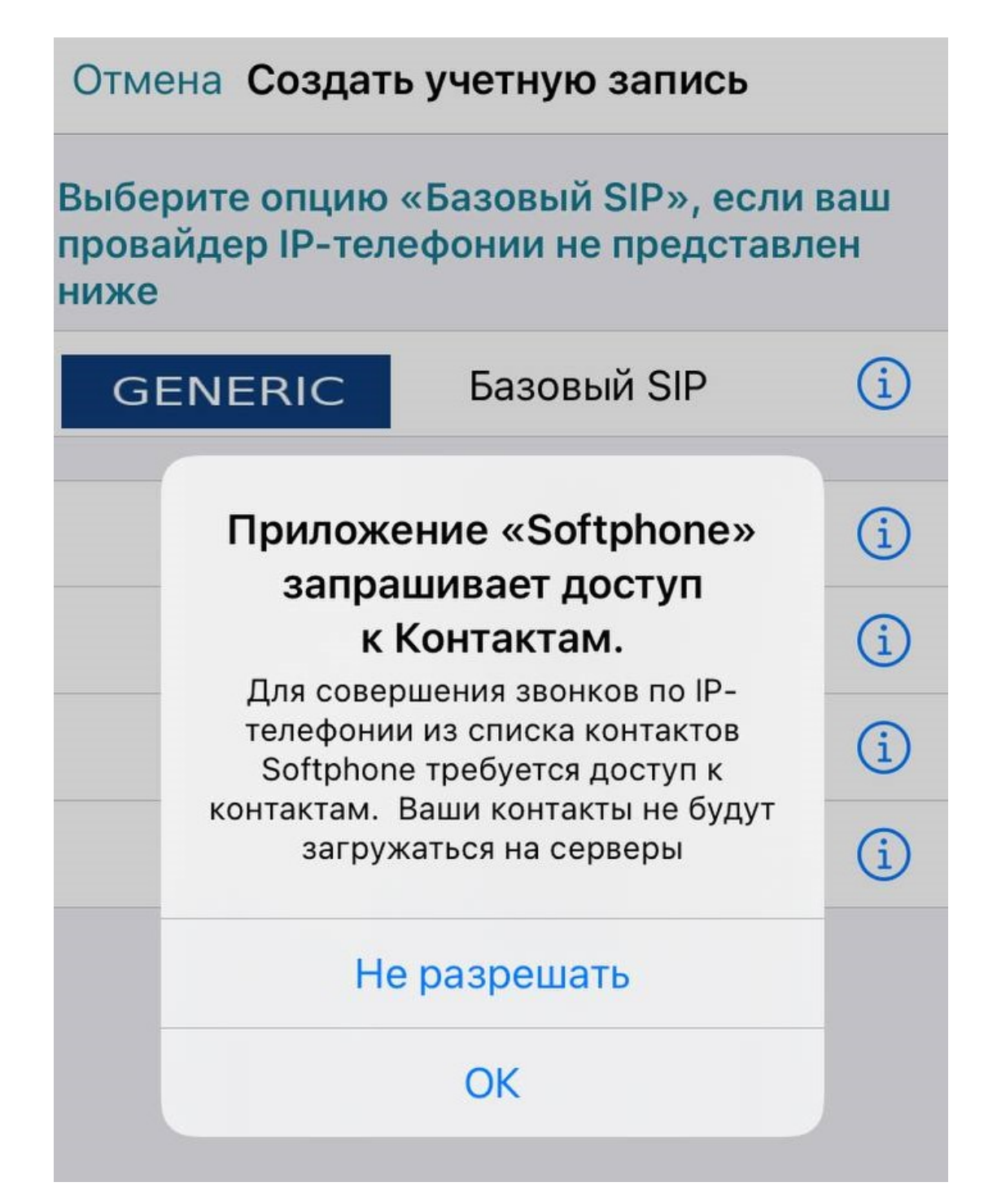

## Отмена Создать учетную запись

Выберите опцию «Базовый SIP», если ваш провайдер IP-телефонии не представлен ниже

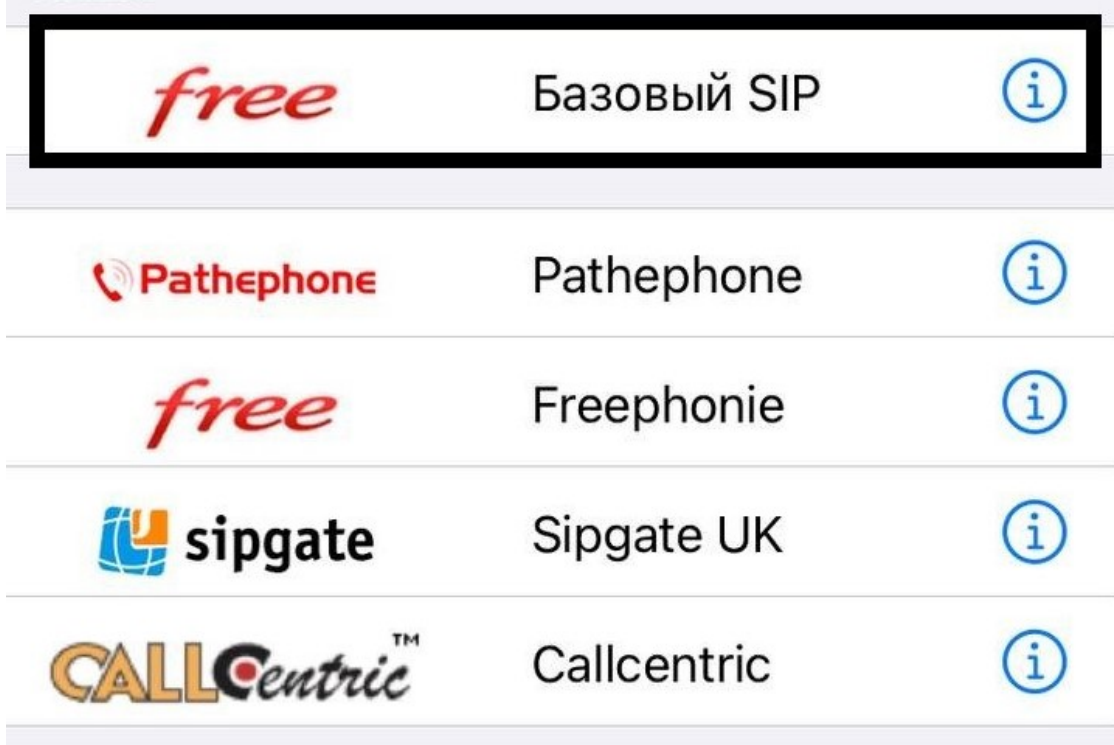

3. При необходимости прописываем имя учетной записи свое или можно использовать стандартное «Базовый SIP»;

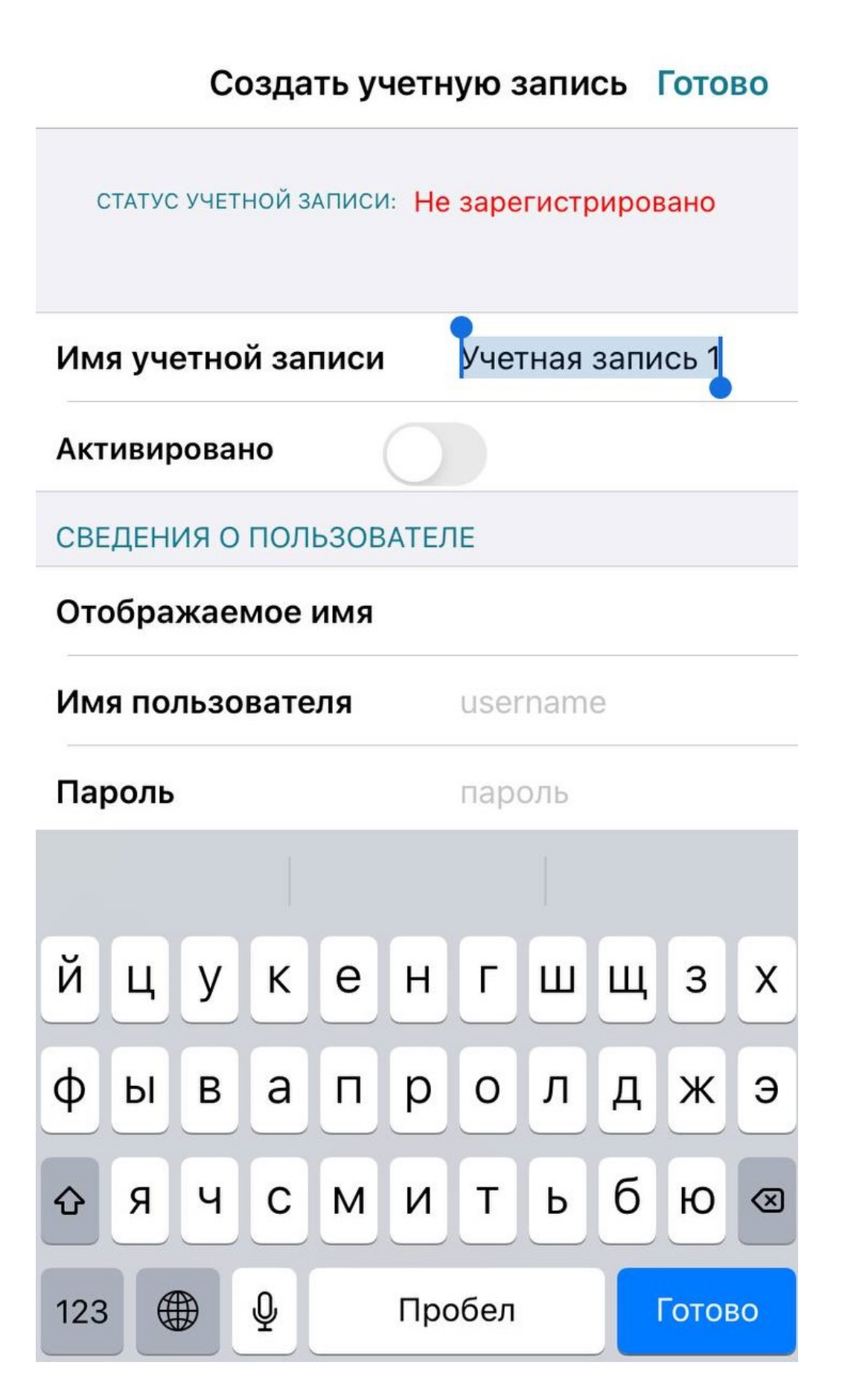

4. Набираем данные в следующей последовательности:

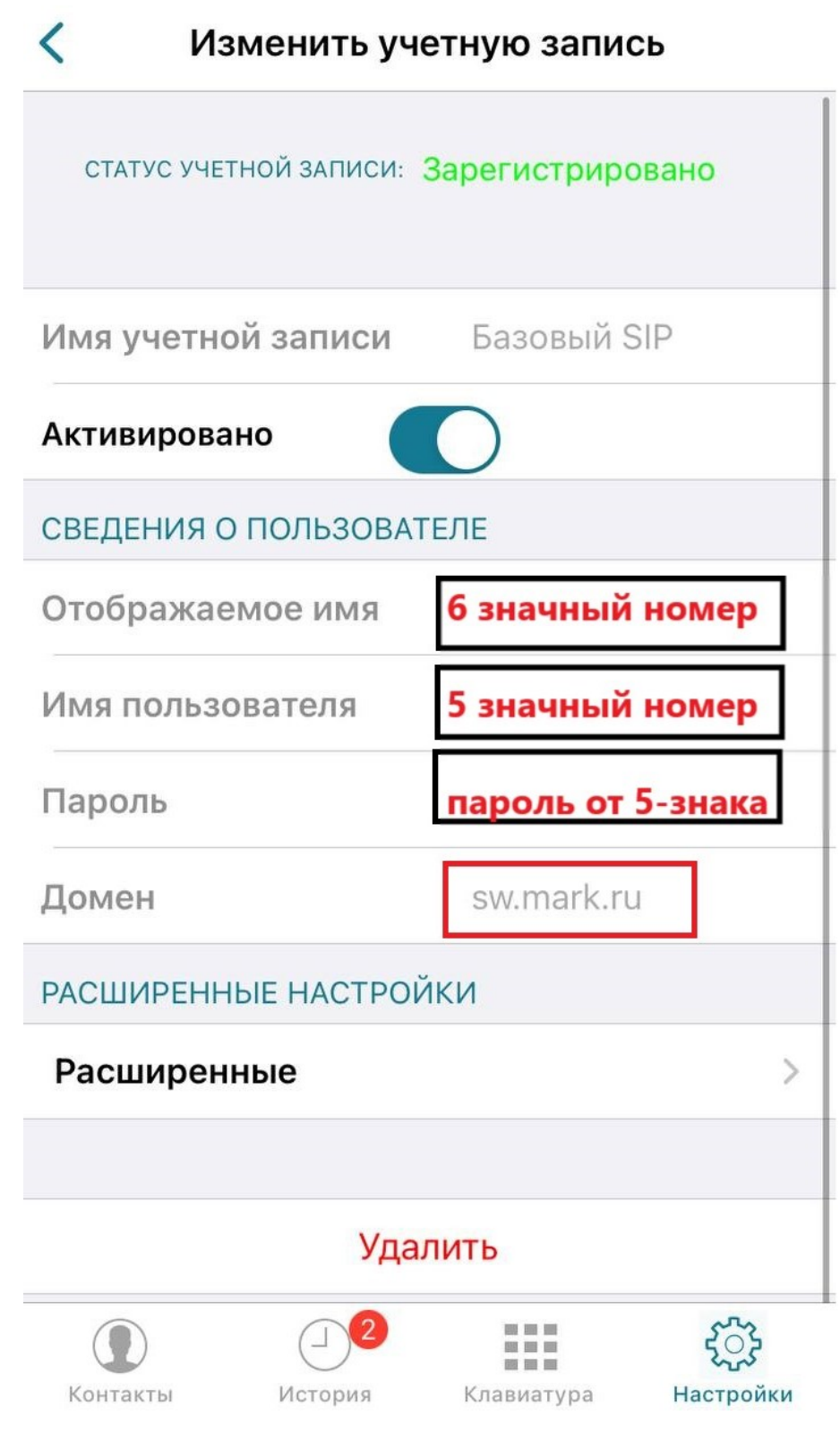

**Отображаемое имя** – 6 цифр вашего городского номера;

**Имя пользователя** – ваш 5-значный номер;

**Пароль** – пароль от пятизначного номера;

**Домен** - sw.mark.ru;

Передвигаем рычажок **«Активировано».**

Приложение готово к использованию, можно звонить!